## 从 **PCS 7 V7.0 SP2** 到 **PCS 7 V7.0 SP3** 的 软件更新

**PCS 7** 

**FAQ** y **2009**.12

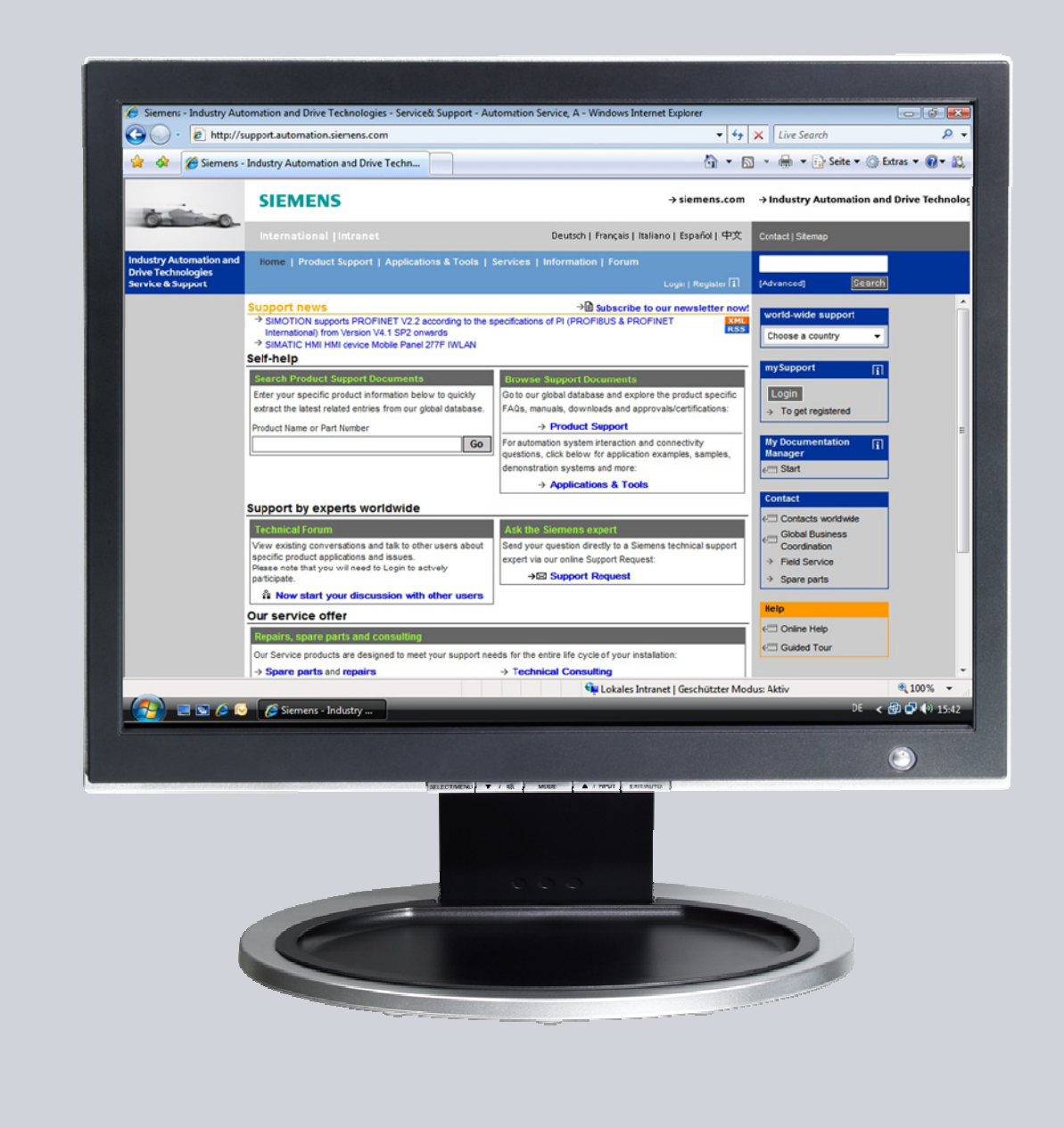

# **Service & Support**

**Answers for industry.** 

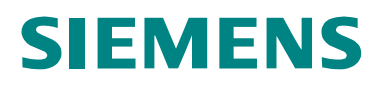

This entry originates from the Service&Support Portal of Siemens AG, Sector Industry, Industry Automation and Drive Technologies. The conditions of use specified there apply [\(www.siemens.com/nutzungsbedingungen](http://www.siemens.com/nutzungsbedingungen)).

此篇文档下载地址. <http://support.automation.siemens.com/WW/view/en/39980937>

问题

如何将 软件 PCS 7 V7.0 SP2 升级到 PCS 7 V7.0 SP3?

### 答案

这篇文档列出了从 PCS 7 V7.0 SP2 升级到 PCS 7 V7.0 SP3 的总体概述。

### 要求

请仔细阅读产品信息目录中"PCS 7 Readme", 其中包括了如何安装使用 PCS 7 的重要说明。

内容

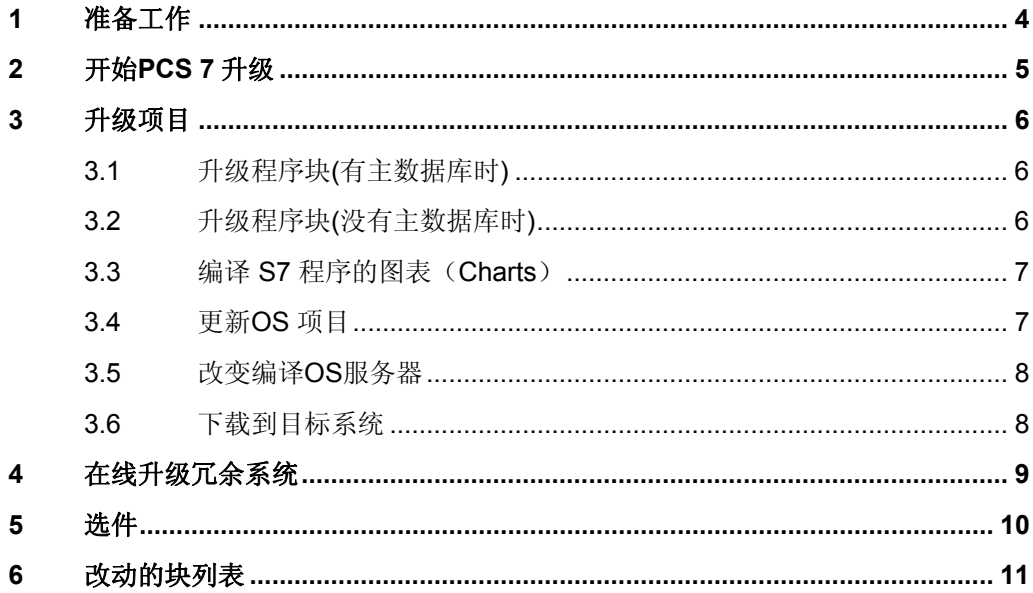

## <span id="page-3-0"></span>**1** 准备工作

按照以下步骤做升级准备工作。

表 1-1 序号 うしょう しょうしょう しゅうしょう かいかんしゃ かいかん かいかん かいしょく 1. 备份 建议升级前对涉及的所有计算机硬盘做备份。 可以使用软件 "SIMATIC Image & Partition Creator" 。 <http://support.automation.siemens.com/WW/view/de/38400496> 2. 保存项目 升级前请保存项目以及项目库文件。 3. 备份授权 升级不会删除系统上所装授权。 在重装系统之前备份所有已经导出的授权。 4. **PDM** 数据 升级不会删除系统上已经安装的 PDM 设备。升级后可以继续使用。 在重装系统之前保存所有 PDM 设备文件。

#### PCS7\_V70SP2\_To\_V70SP3\_Update 1.0, Entry ID: 39980937

### <span id="page-4-0"></span>**2** 开始 **PCS 7** 升级

### 警告 安装 **PCS 7 V7.0 SP3** 之前,仔细阅读 **PCS 7 Readme** 中关于系统和软件需求。 如果升级 **SIMATIC BATCH**,安装可能会被阻止。可以将 **BATCH** 启动管理器切 换至"手动",或者通过任务栏终止进程。

## 注意 可以在以下手册中阅读更多关于 PCS 7 升级信息:<br>CS 7 – Software Updates Using New Func

- "PCS 7 Software Updates Using New Functions"
- "PCS 7 Software Updates Without Using New Functions"

#### 表 2-1

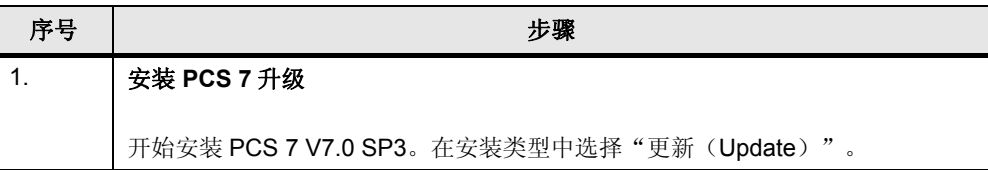

### <span id="page-5-0"></span>**3** 升级项目

### **3.1** 升级程序块**(**有主数据库时**)**

如下操作。

表 3-1

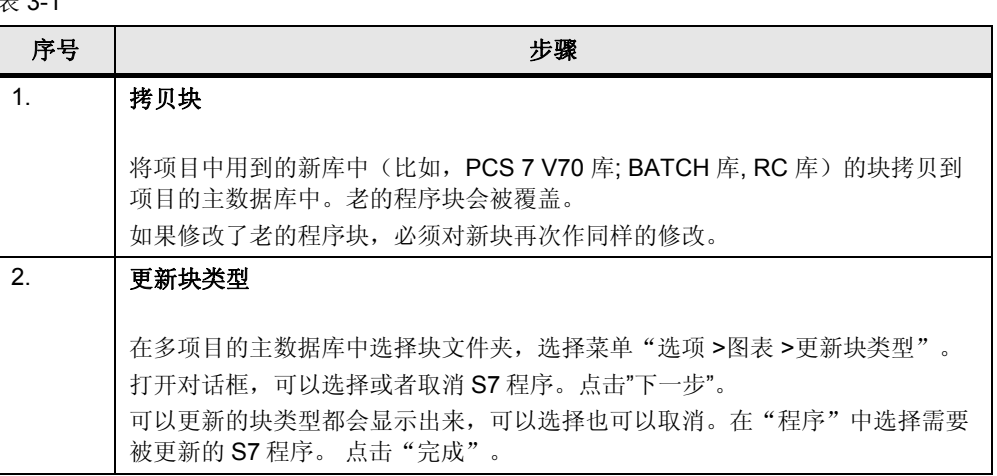

这个步骤更新了项目中块文件夹中的所有块类型,并且在项目图表中执行了块类型 的导入。

### **3.2** 升级程序块**(**没有主数据库时**)**

对每个库作如下操作。

表 3-2

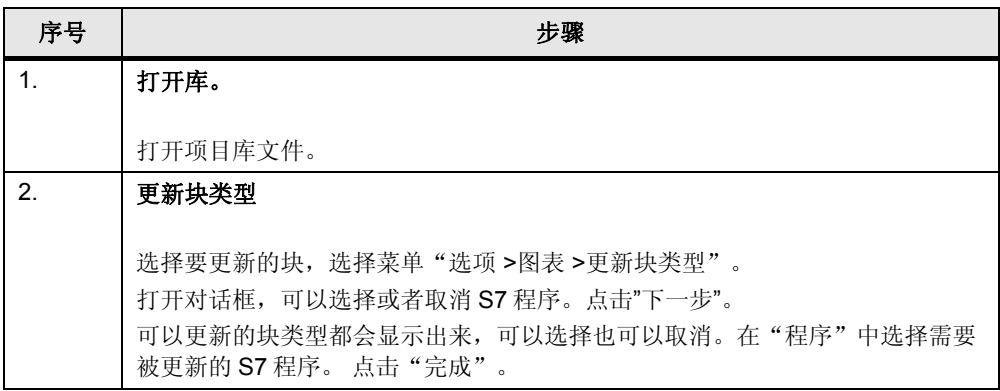

这个步骤更新了项目中块文件夹中的所有块类型,并且在项目图表中执行了块类型 的导入。

### <span id="page-6-0"></span>**3.3** 编译 **S7** 程序的图表(**Charts**)

如下操作。

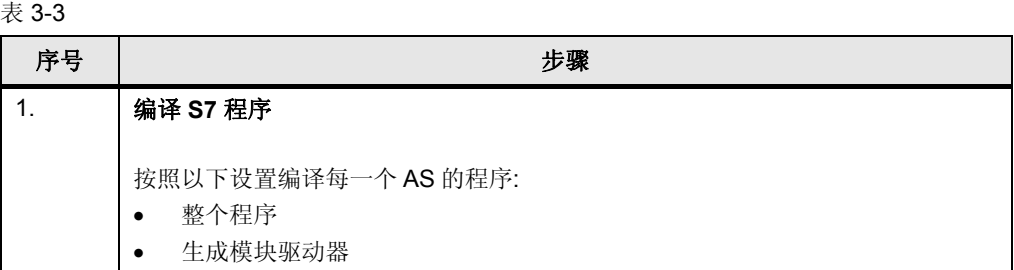

### **3.4** 更新 **OS** 项目

对于所有 OS 服务器和客户端作如下操作。

表 3-4

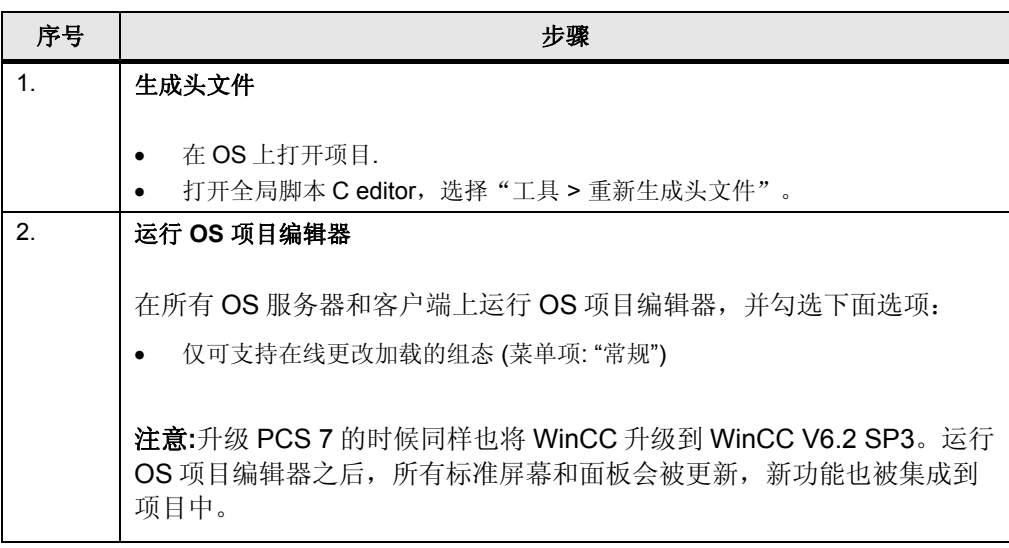

### <span id="page-7-0"></span>**3.5** 改变编译 **OS** 服务器

如下操作编译 OS:

表 3-5

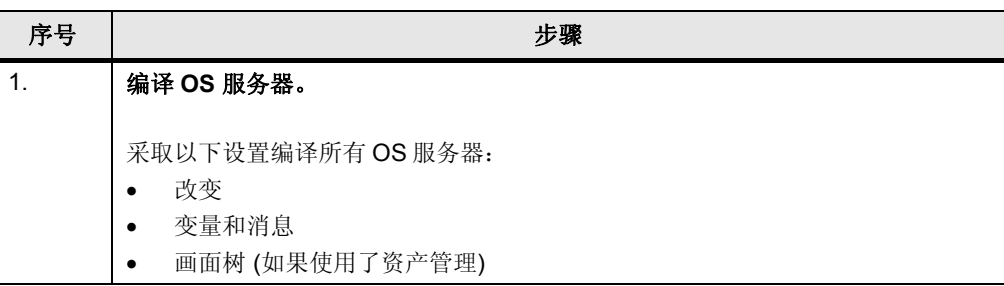

### **3.6** 下载到目标系统

按照如下操作将项目下载到目标系统:

表 3-6

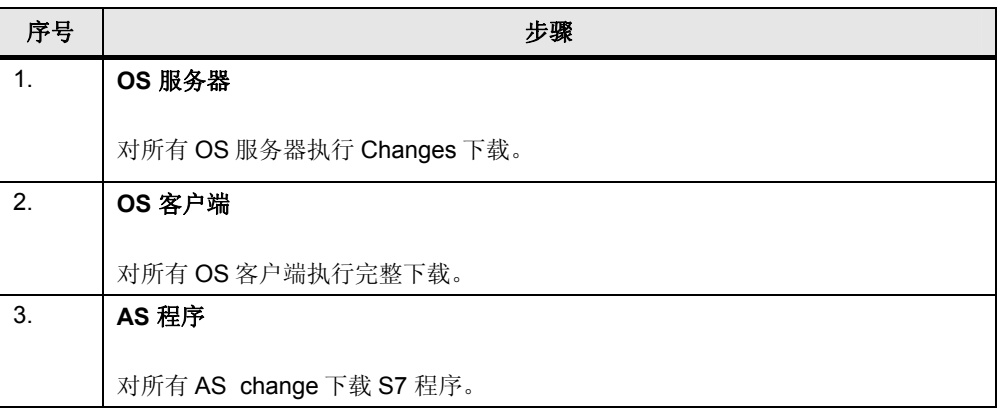

注意 只要 SFC 的 sequences 没有做改动, 在软件升级时, SFC 图表的 Sequences 不会停止执 行。

## <span id="page-8-0"></span>**4** 在线升级冗余系统

如下操作升级冗余系统:

#### 表 4-1

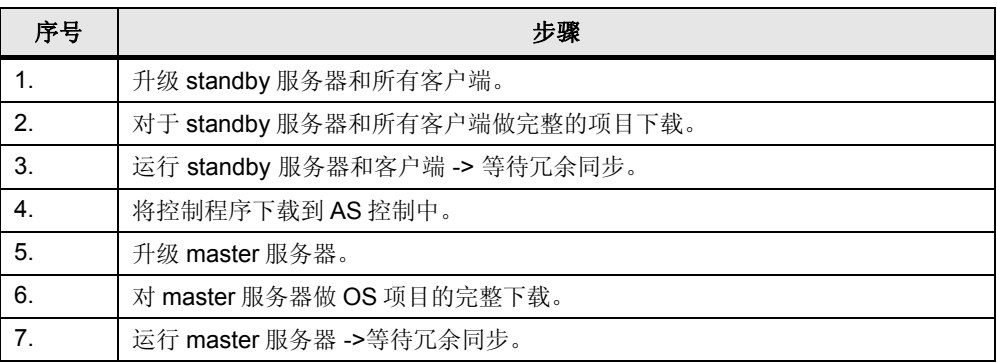

注意 关于升级冗余系统的更多信息可以参考手册"Fault-tolerant Process Control Systems,章 节 "Instructions for updating a redundant OS in runtime"。

## <span id="page-9-0"></span>**5** 选件

#### 表 5-1

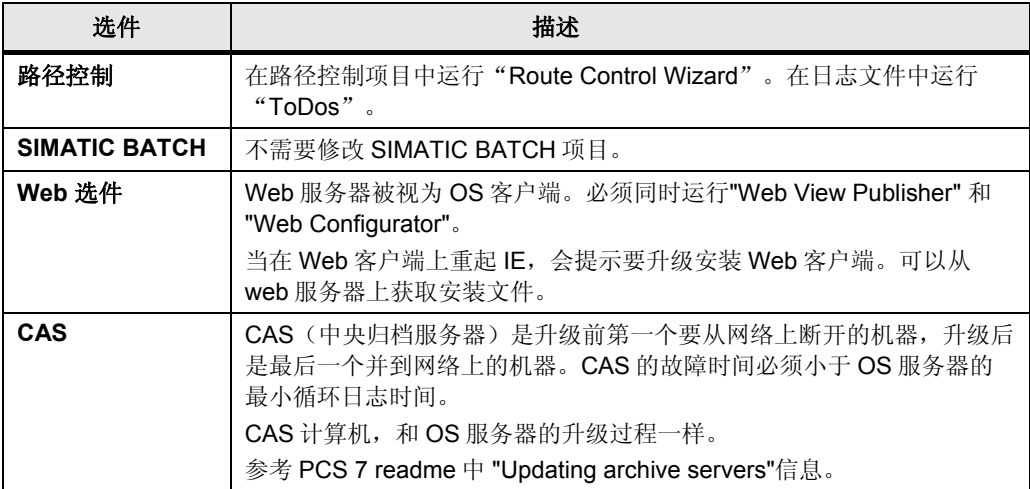

## <span id="page-10-0"></span>**6** 改动的块列表

下表列出了和 PCS 7 V7.0 SP2 相比,所有发生了改动的系统块。

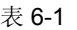

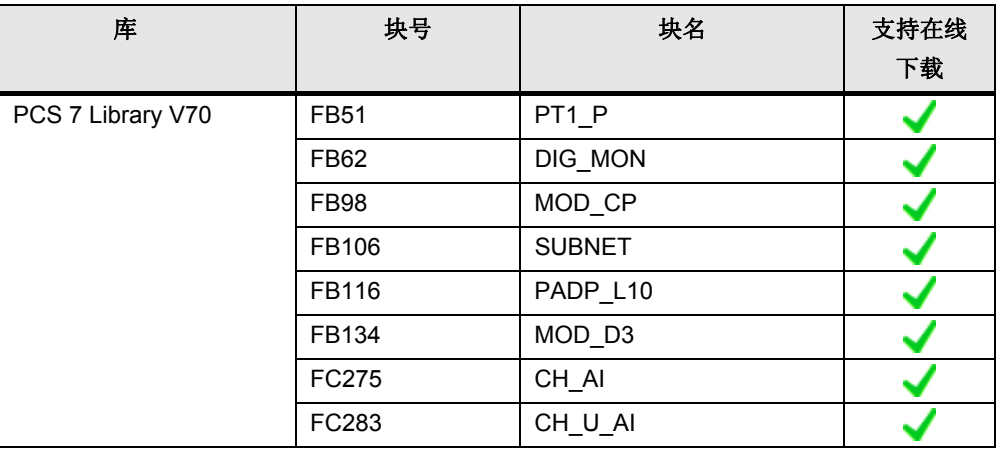

#### 表 6-2

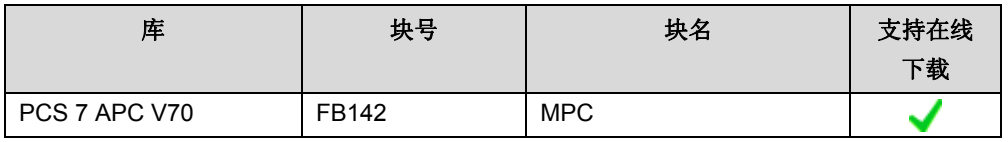

#### 表 6-3

| 库                | 块号    | 块名              | 支持在线<br>下载 |
|------------------|-------|-----------------|------------|
| RC Library V7013 | FB803 | RC ROUTE RCE ON |            |
|                  | FB881 | RC XC PCU FB    |            |

注意 如果是 PCS 7 标准库,通过补丁包修改的块会替代之前的标准库中的程序块。相比而言, RC 库(V7013)的补丁包(hotfixes)与 RC Library V70 在 S7LIBS 文件夹中是同时存在 的。也就是说,这两个库在库中是独立的两个文件。